# **ML on FHIR**

*Release 0.0.1*

**Jul 26, 2023**

## Development

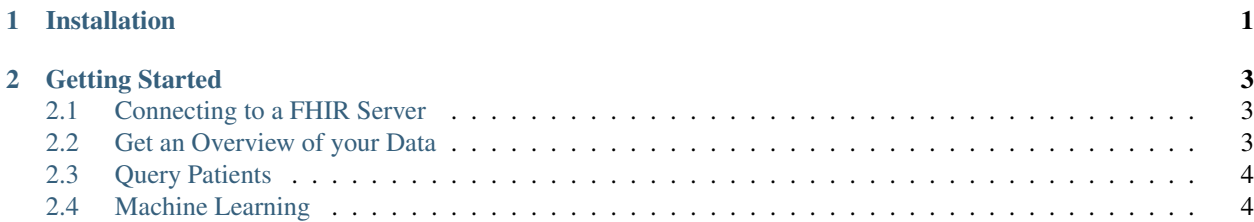

# CHAPTER 1

Installation

<span id="page-4-0"></span>TODO

## CHAPTER 2

#### Getting Started

#### <span id="page-6-1"></span><span id="page-6-0"></span>**2.1 Connecting to a FHIR Server**

To connect to a FHIR server, create a FHIRClient object and provide its BaseURL:

```
1 from fhir_client import FHIRClient
2 client = FHIRClient(service_base_url='https://r3.smarthealthit.org')
```
The server's compatibility statement is queried to determine whether the connection was sucessful established.

### <span id="page-6-2"></span>**2.2 Get an Overview of your Data**

Before querying patients that belong to a specific cohort, we can get an overview of available procedures and via:

```
1 import pandas as pd
2 procedures = client.get_all_procedures()
  3 pd.DataFrame([prod.code['coding'][0] for prod in procedures]).drop_duplicates().sort_
  ˓→values(by=['display']).head()
```
This might take a while but will give you an overview of available procedures. E.g.

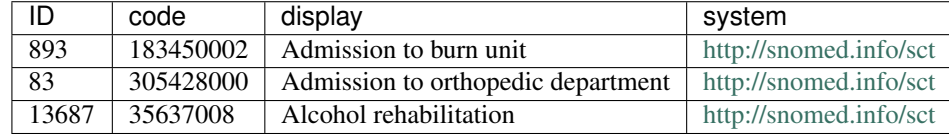

Similarily, we can receive a list of available conditions via:

```
1 conditions = client.get_all_conditions()
```

```
2 pd.DataFrame([cond.code['coding'][0] for cond in conditions]).drop_duplicates(subset=[
   ˓→'display']).sort_values(by='display', ascending=True).head()
```
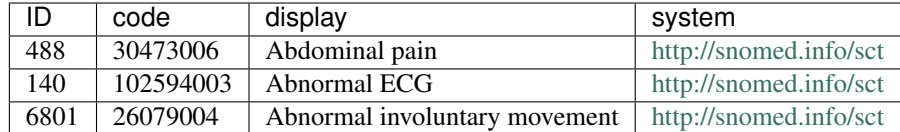

### <span id="page-7-0"></span>**2.3 Query Patients**

With a list of available conditions we can query patients for which a certain condition was diagnosed. To do so we can either use the code of a coding nomenclature (e.g. *SNOMED*) or its readable name:

```
1 patients_by_condition_text = client.get_patients_by_condition_text("Abdominal pain")
2 patients_by_procedure_code = client.get_patients_by_procedure_code("http://snomed.
˓→info/sct","73761001")
```
### <span id="page-7-1"></span>**2.4 Machine Learning**

TODO

#### **2.4.1 Server Interoperability**

#### **ObservationProcessors**

To use patient features in a machine learning task, we will extract them from the FHIR [Observation Resource.](https://www.hl7.org/fhir/observation.html#resource) Depending on how your server is set up, the way we can extract desired observation values might differ. In the following example we will use [LOINC codes](https://loinc.org/) to extract the latest BMI measurement of a patient.

```
from ml\_on\_fhir.preprocessing import AbstractObservationProcessor, get\_coding˓→condition
2
3 class ObservationLatestBmiProcessor(AbstractObservationProcessor):
4 """
5 Class to transform the FHIR observation resource with loinc code 39156-5 (BMI)
6 to be usable as patient feature.
7 \overline{u} \overline{u} \overline{u} \overline{u}8 def __init_(self):
9 super(). init ('bmiLatest')
10
11 def transform(self, X, **transform_params):
12 conditions = get_coding_condition([{'system': 'http://loinc.org',
13 Solution 2.13 Code': '39156-5'}])
14 bmis = list(filter(conditions, X))
15 bmis = sorted(bmis, reverse=True)
16 if len(bmis) > = 1:17 return self.patient_attribute_name, float(bmis[0].
   ˓→valueQuantity['value'])
18 else:
19 return self.patient_attribute_name, 0.0
```
In line 9, we define the name of the feature, so we can use it as if it was a patient attribute. In line 12, we define the conditions that an observation needs to fulfill to be considered. An observation has to fulfill all conditions (e.g. coding system has to be http://loinc.org and its code must be  $39156-5$ ). In line 13, we apply the conditions on all observations of a given patient (X). Now, we reversely sort the Observation objects that are left. Observation objects are always sorted by FHIR's effectiveDateTime attribute. Finally, we use the FHIR [quantity](https://www.hl7.org/fhir/datatypes.html#Quantity) datatype to return the patient's latest BMI measurement.

We can now use the new bmiLatest feature in a MLOnFHIRClassifier after registering in with the FHIRClient.

```
1 from ml_on_fhir.fhir_client import FHIRClient
2
3 client = FHIRClient(service_base_url='https://r3.smarthealthit.org')
4 client.preprocessor.register_preprocessor(ObservationLatestBmiProcessor)
\frac{1}{\pi} ml_fhir = MLOnFHIRClassifier (Patient, feature_attrs=['bmiLatest'],
6 label_attrs=['gender'], preprocessor=client.preprocessor)
```
Note that some patient attributes like gender are already provided through a similar mechanism with PatientProcessors. Read more about them [here.](https://ml-on-fhir.readthedocs.io/en/latest/customize/PatientProcessor.html)

#### **PatientProcessors**